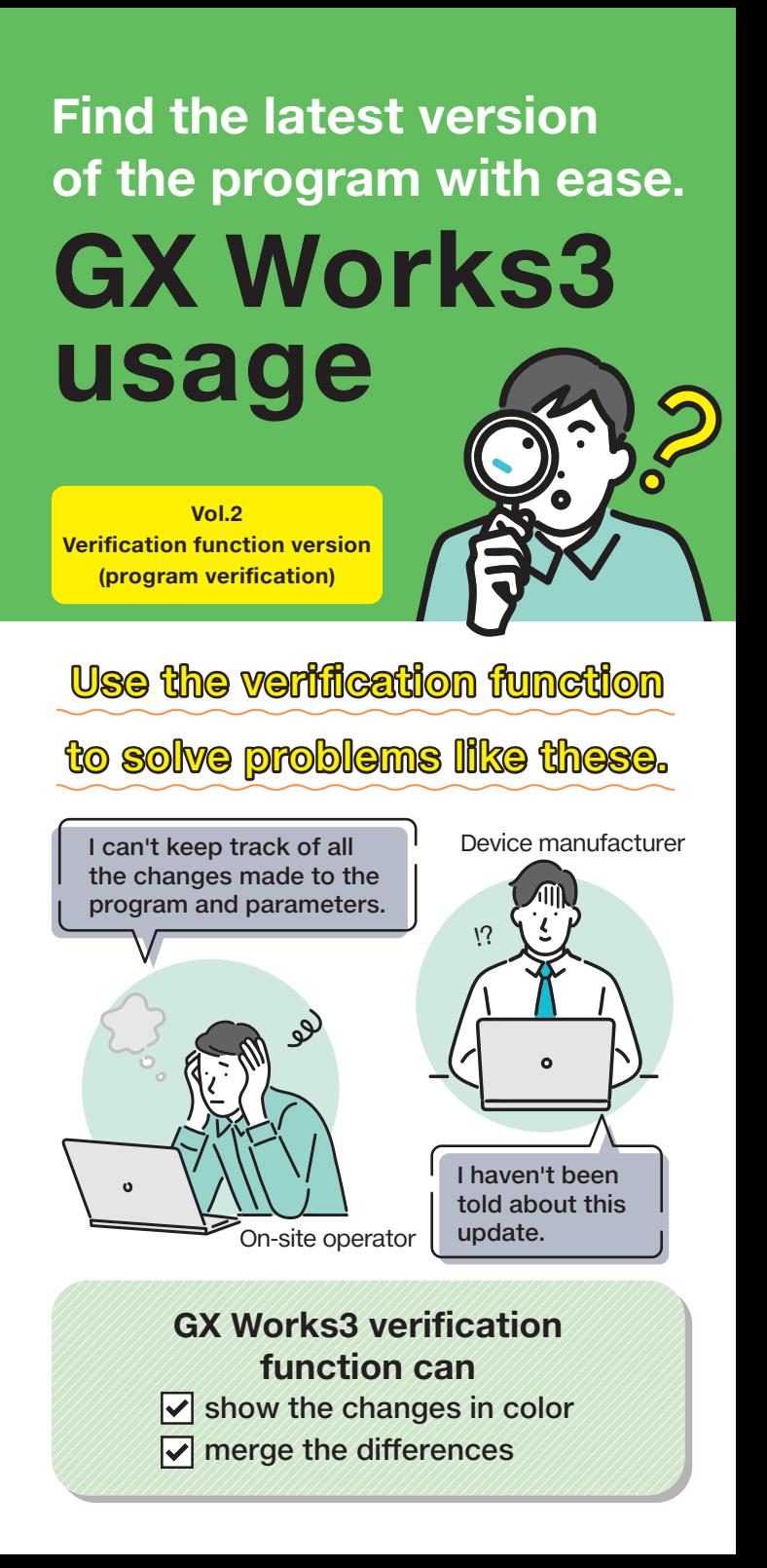

## **Happens all the time in maintenance**

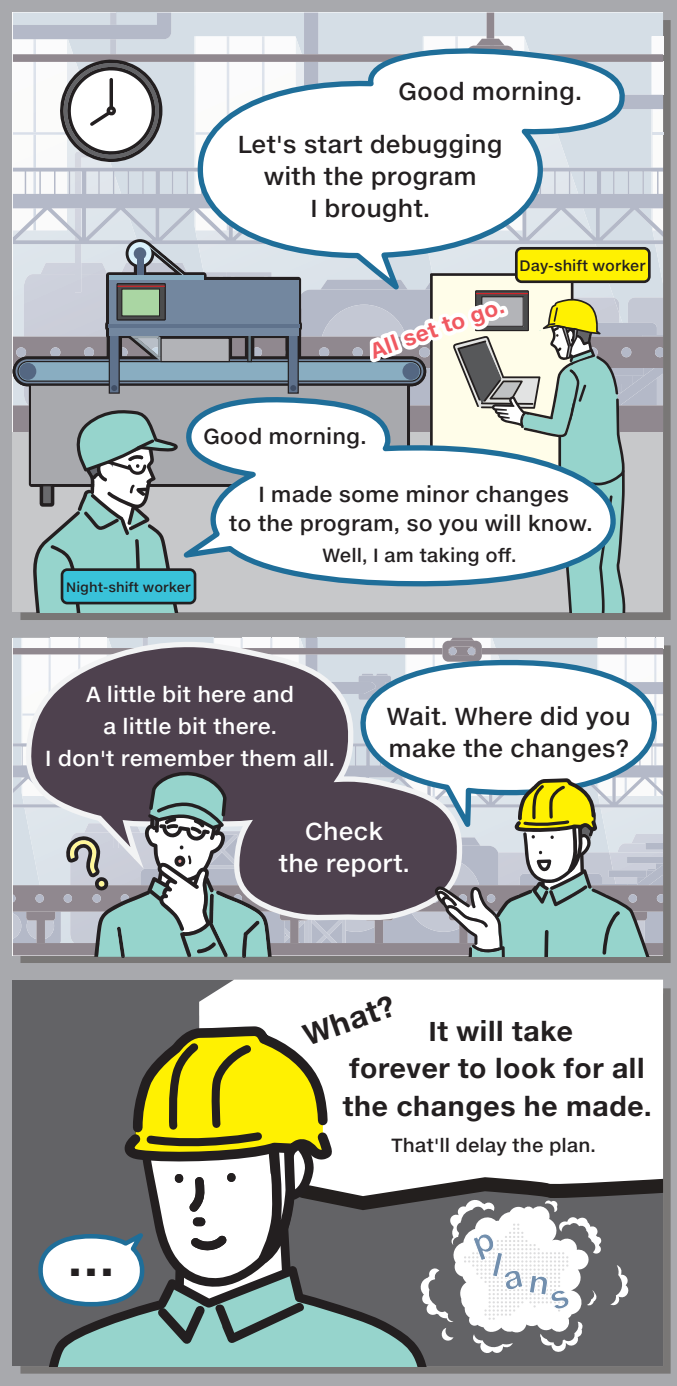

# **Use the verification function to find the changes easily.**

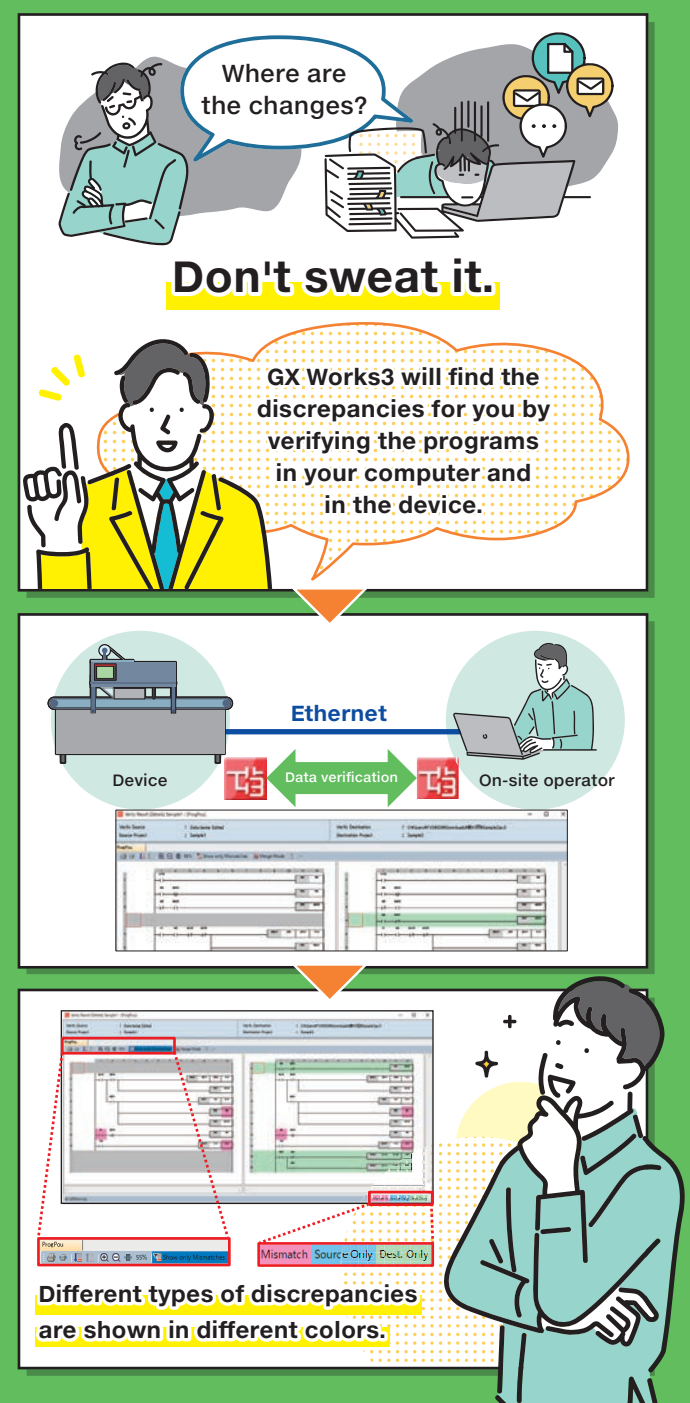

### **V** Show only Mismatches

Works with ladder programs and ST languages

### Entire view

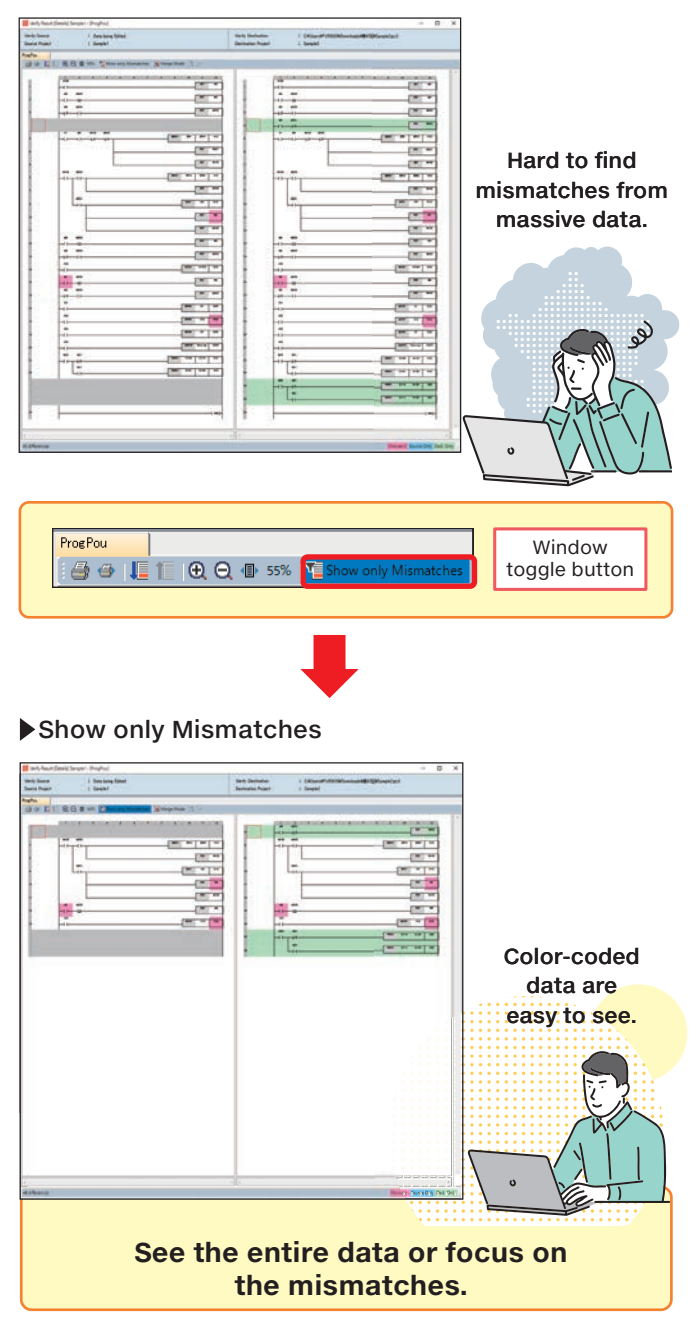

### **Merge the data with mismatches into a program of the verification source.**

#### Select the Merge Mode.

Set the Merge Mode on the Verify result window.

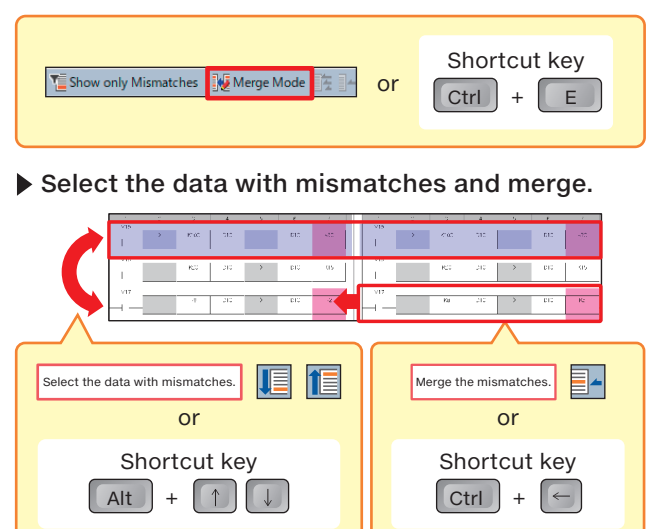

## **V** Handy print function

The verification function of GX Works3 color-codes the differences in images, and zooms into or out of the ladder diagram verification results, and prints the results.

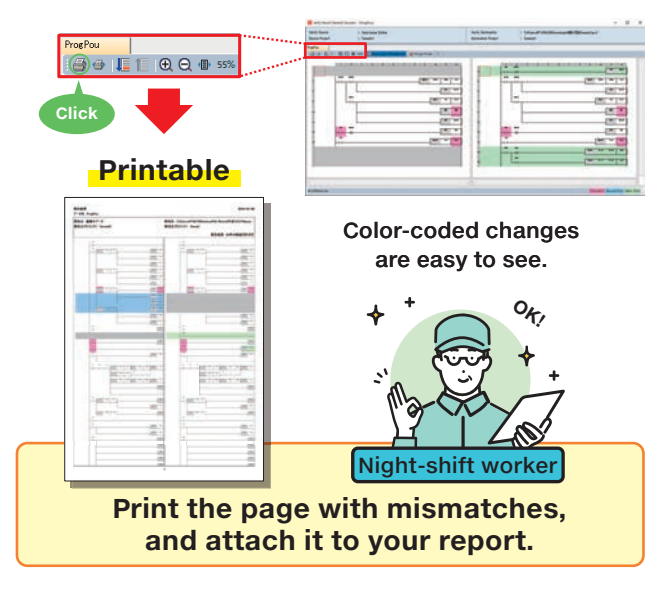

See the video presentation on the verification function.

**Mitsubishi Electric Factory Automation YouTube**

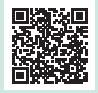

Find out more about the new functions, and download manuals.

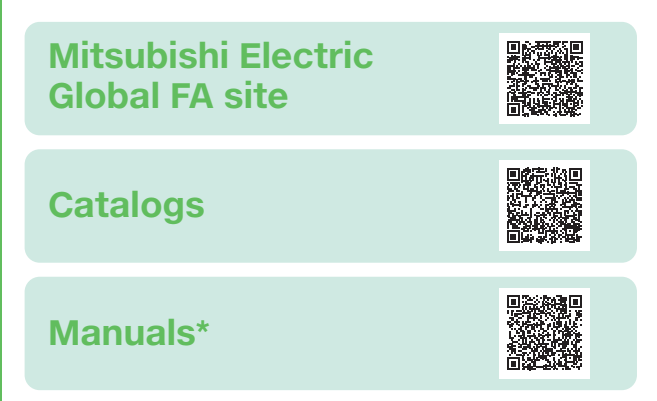

\*: A free FA member registration may be required to view the manuals.

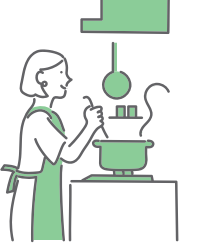

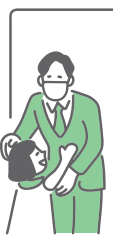

Less work, more free time.